# ARES2インストール、実行法

#### 概 要

ARES は Sousa et al. (2015)の等価幅測定用プログラムで、

http://www.astro.up.pt/~sousasa/ares/

でソースプログラムが公開されており、ダウンロードして動かすことができる。

その結果をそのまま元素量等の解析に用いることは適切ではないが、補助的に用いる分には支障のない性能を持って いる。現在、version-1 と version-2 が出ている。

今回改めて version-2 のインストールを試みたのでその結果をまとめておく。

## 1.インストール法

■作業はスーパーユーザー・モードで

sudo –s で。一般ユーザーではディレクトリー作成やファイルの配置ができないので、重要。

■VMware 16

・Windows10 上に VMware 16. を載せた。

その前に

・MS VC redistributable package X64(?) をインストール(以前は先に Visual Studio などを入れていたので入 っていた)

■ubuntu 16.04.7

・ubuntu17 以上のバージョンでは操作法がより厳密になってしまい、使いにくい。特に Windows との間でコピー&ペー ストができにくい、or できないのが最も困る。

■ARES2 のダウンロード

ARES2 は Sousa et al.(2015)の等価幅測定用プログラムで、

http://www.astro.up.pt/~sousasa/ares/

からダウンロードする。

加えて下記のいろいろも必要。

■サブ・プログラム

 本体以外に必要なライブラリー等 System requirements。gz のまま ubuntu へ。Win で解凍済ではまずいことが ある。

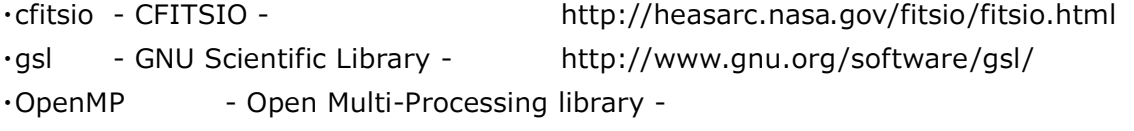

https://www.open-mpi.org/software/ompi/v4.0/

・gnuplot - gnuplot library - http://www.gnuplot.info/ or Plotutils- The plotutils Package - http://www.gnu.org/software/plotutils/

## ■OpenMP

・openmpi-4.0.7.tar.gz ダウンロード

·2014.9.29.のインストール法メモに従い、./configure, make (長い! たくさん warning が),

・make install ではエラー3つ。わからないのでそのまま

- gnuplot これは下記で
- ・\$ sudo apt-get install gnuplot
- ■cfitsio
- ・2.5.10 を採用

 ./configure、 make できた。Make install は任意と言うが、やっても何も出力されない。 ・場所は /ares2/cfitsio/lib/libcfitsio.a

 $\Box$  gsl - v.1.16 でなければならない ./configure, make, make install

**●gsl - 新たに 2.7.1 をダウンロード – だめ** ・2014.9.29.のメモに従い、./configure, ⾧い⾧い make(その後の、make check > log 2>&1 って何? 終 わらないように見えたので、強制ストップ), そして make install を行う。入ったらしい。 ・場所は /ares2/gsl/.libs -- 通常は見えない しかし、このバージョンは次のコンパイルエラーが出る。バージョンが対応していない。v.1.16 を採用。 In file included from ARES\_v2.c:47:0: areslib.h: In function 'fitngauss': areslib.h:589:24: error: 'gsl\_mutifit\_fdfsolver {aka struct <anonymous>}' has no member named (J) gsl\_multifit\_covar (s->J, o.o, covar); ■Plotutils ・はじめ入れていたが、gnuplot で良いらしいので今回は省く。 ・http://www.gnu.org/software/plotutils/から plotutils-2.6.tar.gz(2009-Sep-26)をダウンロード ・しかし、インストールに失敗。./configure は良かったが、次の make で、 X11/Intrinsic.h がないという fatal error で中断 ・そこで、 apt-get install plotutils を試したら、入った。

一発でうまくいくこともある。先に入っていた?

■ARES2のコンパイル

・compile.sh の作成 - ares2 に添付のものは冗⾧、ファイル名を重複している誤りに注意。 下は実際には全部つながっていて一行なので注意。

gcc -o ARES ARES\_v2.c -L/home/kkato/ares2/cfitsio/lib/ -I/home/kkato/ares2/cfitsio/include/ -L/home/kkato/ares2/gsl/.libs/ -I/home/kkato/ares2/gsl/gsl/ -lcfitsio -lgsl -lgslcblas -lm -lgomp -fopenmp

■PATH 設定 ・./ARES を実行すると、 libgsl.si.0 がない、 と出てダウン。/usrocal/lib に path が通っていない。マニュアルにそのことが書いてあった。 そこで、コマンド画面から直接

export LD\_LIBRARY\_PATH=\$LD\_LIBRARY\_PATH:/usr/local/lib

を入力。path が設定される。

## 2.サンプル計算

■実行例

ARES に添付されている太陽スペクトルの測定例。

<mine.opt> インストランスのサイトのサイトを制御用ファイル。内容は以下で specfits='sun\_harps\_ganymede.fits' readlinedat='linelist.dat' fileout='sun\_harps\_ganymede.cmine' lambdai=3600. lambdaf=9000. smoothder=4 space=2.0 rejt=0.995 lineresol=0.07 miniline=2 plots\_flag=1 rvmask='3,6021.8,6024.06,6027.06,6024.06,20' ー

<specfits='sun\_harps\_ganymede.fits'> ー 入力。観測されたスペクトル。1次元で nijiboshi で見えるよう に

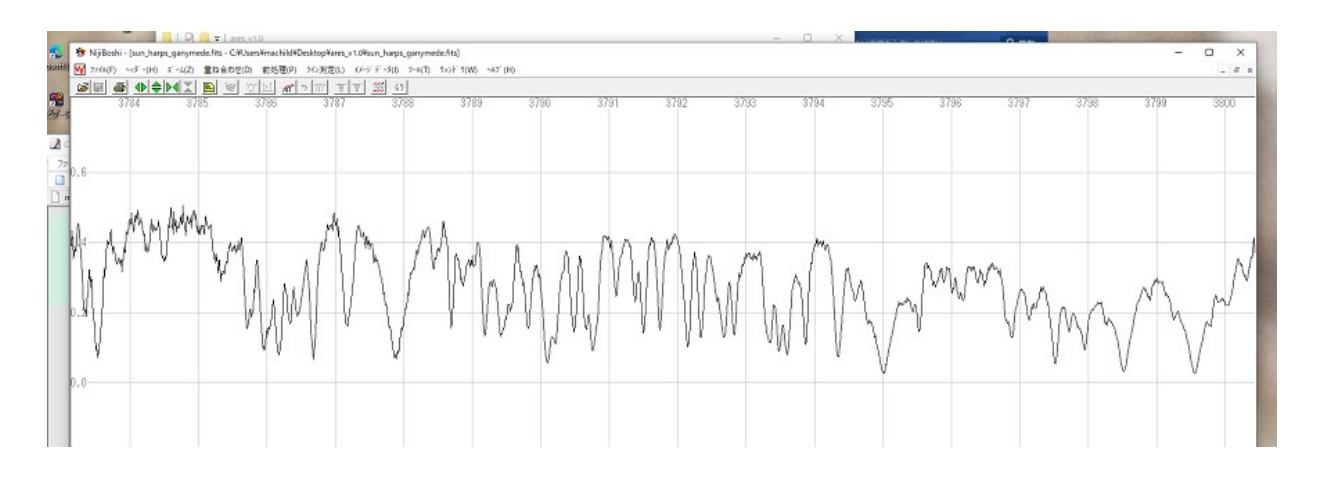

<readlinedat='linelist.dat'> ー 入力。測定対象の線データ

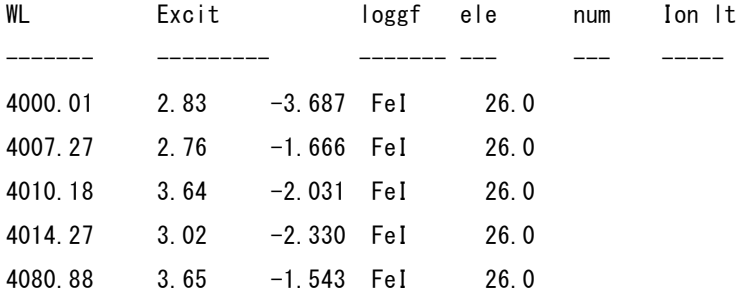

<fileout='sun\_harps\_ganymede.cmine'> - 出力。結果を収納したファイル

## ■操作画面の表示

図1、図2のとおりで、元のスペクトル上で引いた連続部と規格化された連続部の2つの画面が出る(オプション)。

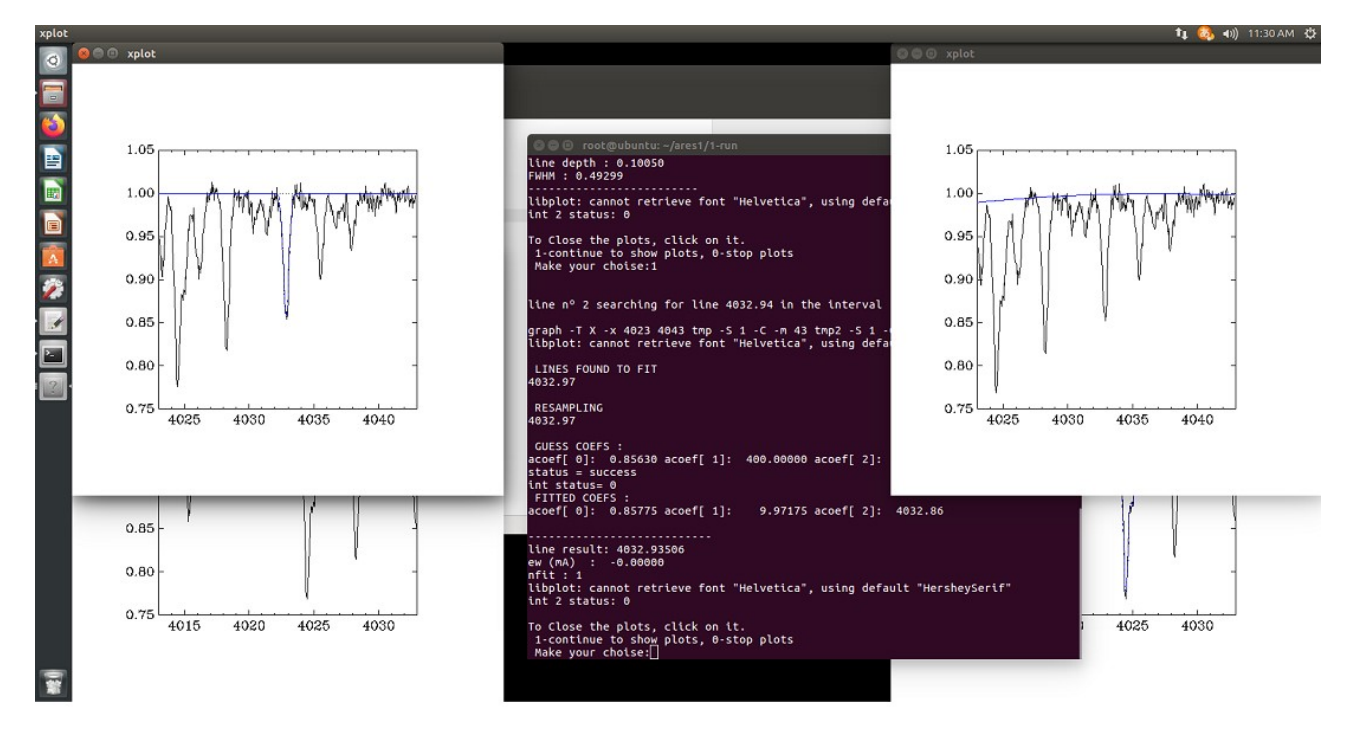

図1.ARES1 の実行画面

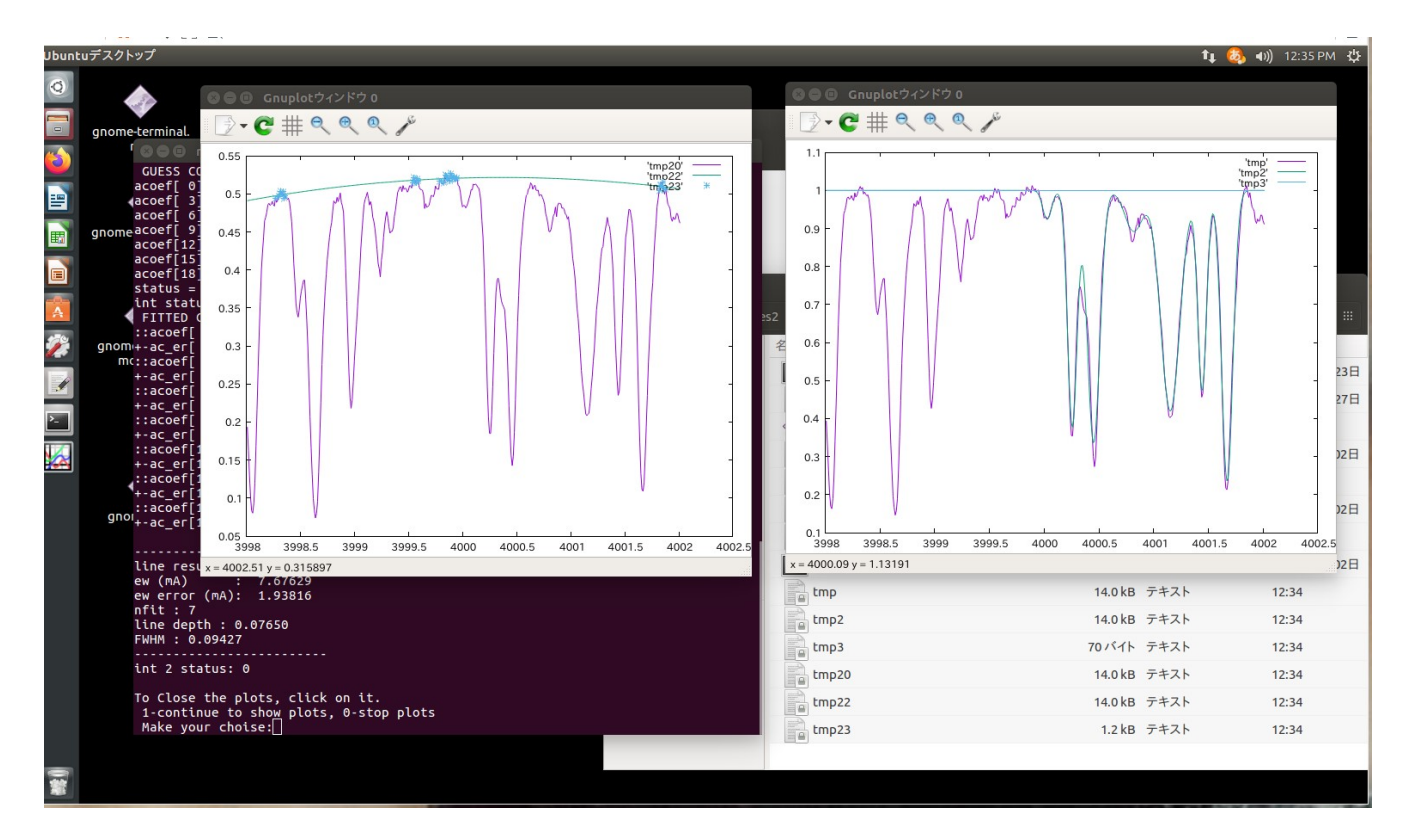

図2.ARES2 の実行画面

ARES2 の方はフィットした曲線も表示されている。

-------------------------------------

## 3.入力データ mine.opt

下記のとおり、自明なものもある。

<サンプル>

```
specfits='sun harps ganymede.fits' アスキーでも良い。ヘッダーなしで。A 単位
readlinedat='linelist.dat' 
fileout='sun_harps_ganymede.cmine' 
lambdai=3600. 
lambdaf=9000. 
smoothder=4 数値的に微分する時に。1:スムージングなし
space=2.0 測定する線のまわりのインターバル 
rejt=0.995 局所的に連続部を決める 
lineresol=0.07 線間の最小距離
miniline=2 記録用等価幅の最小値 
plots flag=1 1:gnuplot で描画。0:表示なし
rvmask='0,25.5' 視線速度調整用
 -------------------------------------
```
rejt=3;5764,5766,6047,6052,6068,6076 という書き方もある。これは3ケ所で Noise を測って連続部を 決めるという例。この領域は目立った線がないところで、太陽型ではこのまま使うべしとのこと。

rejt=-2 という書き方もある。これは別途'lambda\_rejt.opt'というファイルを用意し、波⾧に依存した連続部を 設定する。詳しくは README を参照。

rvmask='0,25.5' という書き方では先頭の 0 は視線速度を調整するという宣言で、25.5km/s を調整。正負が 問題。

rvmask='3,6021.8,6024.06,6027.06,6024.06,20' では、先頭の 3 は3データあるとの宣言で、最後 の 20 は後から2つ目の (ここでは 6024.06A) ところに中心とした波長幅で, CCF (?) を計算する領域を指定する。 こうしてマスクして視線速度を求めるらしい。

### 4.出力データ fileout

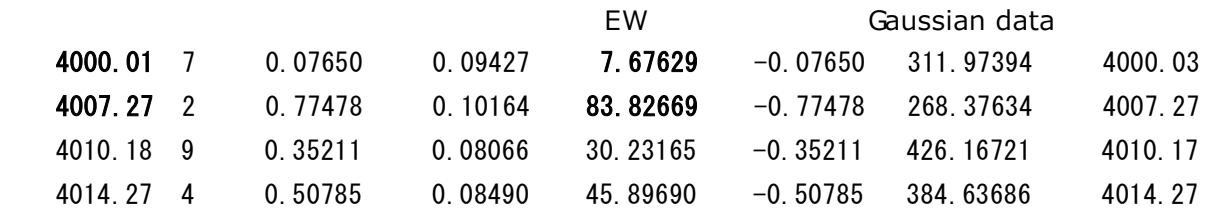

#### 5.実計算までの準備

#### ■測定対象の線データ readlinedat の作成-wid995.f

 詳しい線データファイルから readlinedat に適した線データを抽出する。それが wid995.f wid99 をベースに等価幅を計算し、強そうな線だけを抽出する。wid99 なので温度を自由に設定することは不可

・元になる線データを用意。例えば val4000.kgf

・input-line.dat ファイルを作成

線データ名 val4000.kgf

そのフォーマット、例えば '(i6,2x,i1, f10.3, f8.3, f8.3)'

という2行からならデータファイル

・ENHN99.DAT を用意。元素量調整用。これまでのもの。

・途中経過を記録した wid995\_log.txt、 ARES 用のデータ line.dat-val4000.kgf を出力。

・line.dat-val4000.kgf を編集して ARES 用のデータ line.dat とする。

・ARES に使うのは先頭の波⾧のみなのでそんなに気を遣うことはなかったのだが。

### ■視線速度

・spshow か nijiboshi で求めておく。

 ares1 では視線速度を補正したスペクトル・データにしなければならなかったが、ares2 では単に速度を与えるだけで良 い。

#### 6.計算例

9 Tau について nijiboshi で hand measuring で求めた等価幅と ares2 で求めた結果を比較。全 435 本

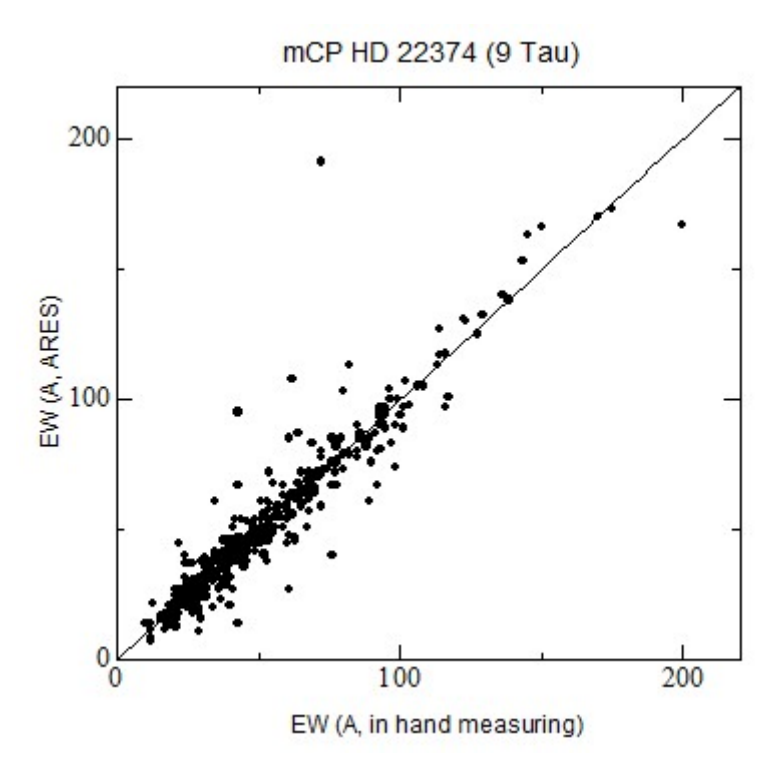

 この例では良く合っているが、他では必ずしもそうではないので元素量測定等には適していない。あくまで等価幅の目安 を与えるものと見なすべきである。

以上